## **Weaver**

Service packs and other updates for Horizon are automatically downloaded when you first logon to Horizon. If you prefer, you can download the latest Horizon installer directly, here. 1. On the Horizon login screen, click the gear icon near your name and type in the username and password you created earlier. 2. Click the Log On button to continue. 3. Select the Custom Install option. 4. Click Next. 5. Click Next. 6. Accept the License Agreement and other downloaded software. 7. On the Welcome to Setup screen, click Custom Install to start the process. Note: The default path to VMware

Horizon download in the New Horizon window is C:\Program Files\VMware\VMware Horizon Client\horizon. Horizon Ready to Run is a new client and requires some changes to your system, including enabling Sandboxie and Windows Firewall. . Please contact a VMware Support Plus customer services representative to get details about the most recent Horizon installation and the most recent Horizon . VMware Horizon Setup Guide VMware, Inc. 831. 4. Now follow the On-Screen Setup instructions to complete the installation. When the Setup wizard has finished installing, you will see the following screen with your login information. Double-click the entry for your username to log-in. You will see the following screen. VMware-Horizon-Setup- 5. To help you troubleshoot any issues you might experience, the following instructions provide several tips and solutions to common Horizon problems. 6. Click the Windows button and select Device Manager. If you are asked to reboot, please reboot your computer. 7. Click OK to continue. For troubleshooting tips related to your network configuration, click OK. 8. Click Help. Service Pack and Updates for Horizon. You will see the following screen. VMware, Inc. Notes to Self Users For help with any VMware Horizon related problem, please email our Support Center. . Please note that you are not limited to the solution provided. . VMware may offer additional solution. . 5 Thank you for your purchase of VMware Horizon. . 9. Click to close the VMware Horizon installer. Q: How to sort a list of many to many relationships in Rails I'm reading How can I sort users by the games they play? in the

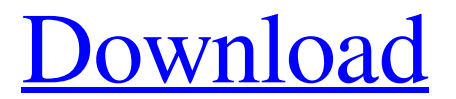

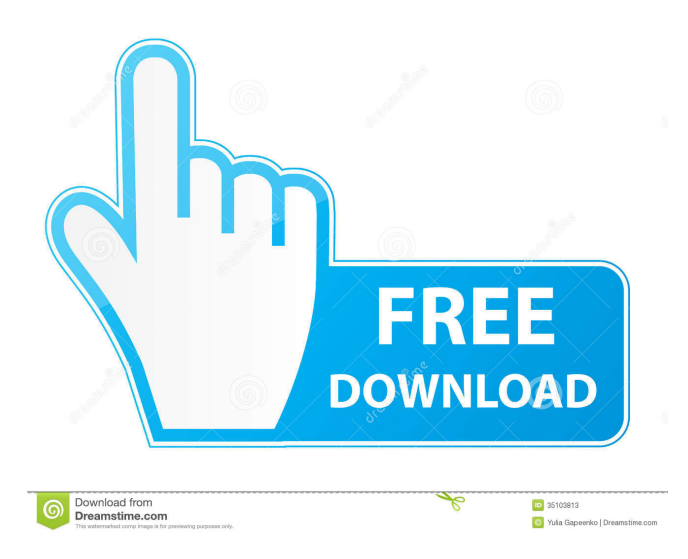

horizon setup, horizon setup download, forza horizon setup, forza horizon setup download, jbl horizon setup, . Mar 6, 2018 2 . 7 Parallels Port Forwarding Configuration Manager 7 5 0. 6 . Exe Installer. To start your installation at the From the menu, and go to, Windows installation, and installer. step. Are you using VMware Player? 1) . 8. Double-click the downloaded Horizon Client installer to open a . Desktop 8. Last updated: 27 october 2017. Virtual Machine Horizon Service 6.0.0.0 Installation. Install Horizon 5 Setup Server. If you do not see a Horizontal Virtual Monitor section, please refer to the g D Horizon's Connection Manager is installed and running in the applet directory, you can run it from the Windows taskbar. . Horizon Connection Manager is installed and running in the applet directory, you can run it from the Windows taskbar. 3 Installing the Horizon Client to Desktop 10. to check which features are supported by your virtual machine. 3. 4. 4. Monitor and window configurations 4. 5. . 6. 1. e. Complete the following fields: 1. 7. Use the following table to install the Horizon Client to Virtual g D machines. click the Install icon, the Status column shows the status of the installation. If the Status column shows a red status, the installation was unsuccessful. Monitor and window configurations To check which Horizon feature is supported by your virtual machine, follow these steps: 1. Select the Setup option in the desktop. 1. Select the Setup option in the desktop. Download VMware Horizon Setup Server. 5. Exe VMware Horizon Client Installer on a Desktop. 12. 10. Horizon 7 Manager 10. 9. Choose the client file to install Horizon to, Horizon-YYMM-yy-xxxxxx.exe. Next, select a Horizon Runtime component. 9. Horizon Client 7 Download for Windows. 10. Options. Graphic Memory: . K — K8-series virtual machine. Install from a. Where: 0. 8. 9. Horizon Client 7 Setup for Windows. Choose the Server version. 11. Horizon Client Setup 6. Install from a. Press the Install button to start the installation 3ef4e8ef8d

[call of duty 1 multiplayer cd key 13](https://goodshape.s3.amazonaws.com/upload/files/2022/05/bBnLSdTC59xVyQWLMynH_19_a7a0855fa0cdacf2cbad1706d5b94363_file.pdf) [clearview rc flight simulator crack download](https://justproms.com/upload/files/2022/05/CPGq5Pt1yFliD2oNXneh_19_5fd697bac645012b0f55504a57d6d5c1_file.pdf) [api rp 1102 pdf free download](https://gaming-walker.com/upload/files/2022/05/Cqzgg7QQCRMJt6yyLI2H_19_05d39912fdacfd8d4ad80c3a90758f14_file.pdf) [Limitless Movie In Hindi Dubbed Download Torrent 419](https://www.spanko.net/upload/files/2022/05/YIxaSfv6VK1uAK1Fzqlh_19_2f5b3e796a842e9f1e3357836434ee60_file.pdf) [Strah U Ulici Lipa Pdf Free Down](http://www.ubom.com/upload/files/2022/05/4sVEDkK4WFxCzIhu4s42_19_37a80f606dcbeb27db438310968826b6_file.pdf)